# New Salesforce Marketing Cloud Login Page

\_\_\_\_\_\_\_\_\_\_\_\_\_\_\_\_\_\_\_\_\_\_\_\_\_\_\_\_\_\_\_\_\_\_\_\_\_\_\_\_\_\_\_\_\_\_\_\_\_\_\_\_\_\_\_\_\_\_\_\_\_\_\_\_\_\_\_\_\_\_\_\_\_\_\_\_\_\_\_\_\_\_\_\_\_\_\_\_\_\_\_\_\_\_\_\_\_\_\_\_\_\_\_\_\_

Beginning January 26, 2018, the Marketing Cloud login page will look similar to the current Salesforce login page. The new page is designed to improve your login process and provide you with a consistent Salesforce experience. The way you access Marketing Cloud is not changing.

### **What is changing?**

The new Marketing Cloud login page will be available to all Salesforce Marketing Cloud customers. Your Marketing Cloud login credentials will stay the same, and you should continue to use them to log in to the Marketing Cloud. You do not have to do anything different to take advantage of the new page.

Also, unlocking your account and resetting your password is now easier with the Forgot Your Password link. You don't need to contact your Marketing Cloud administrator or Salesforce Customer Support. No other functionality will be affected. Here is a preview of the new login page:

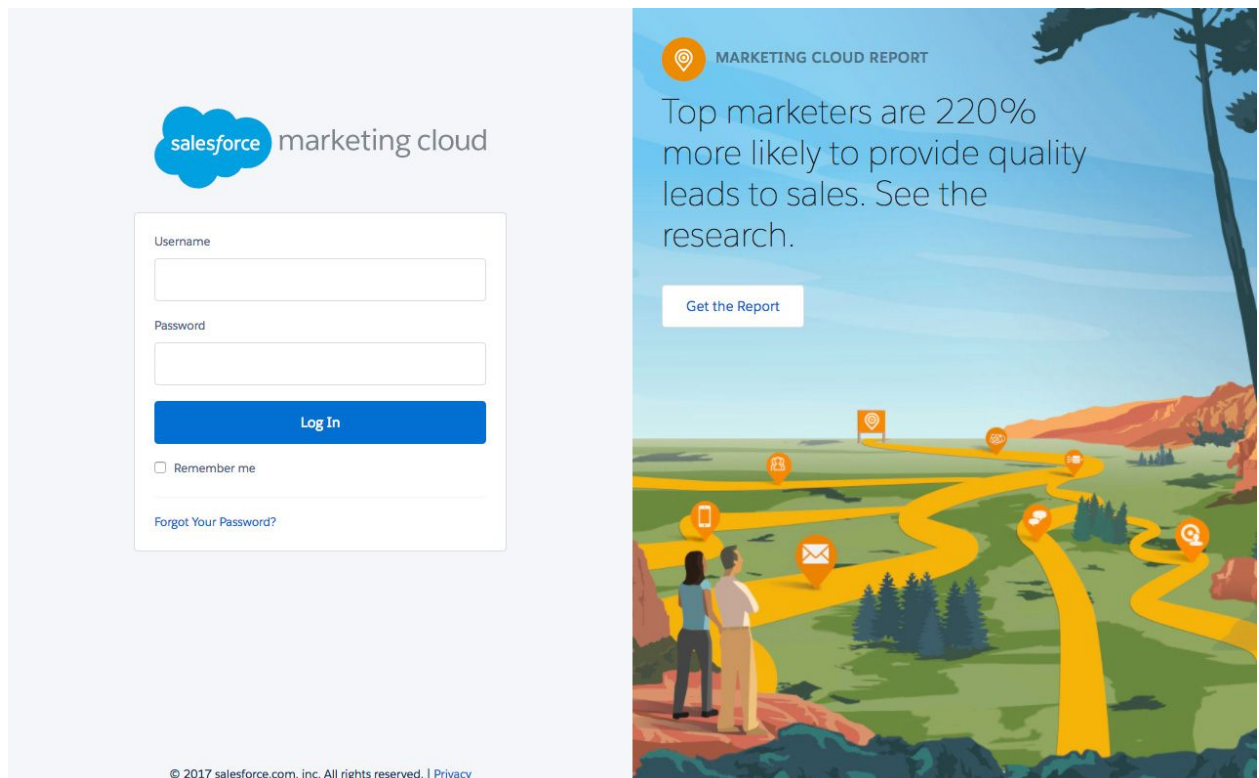

### **What action do I need to take?**

No action is necessary. Continue to use your Marketing Cloud credentials to log in to https://mc.exacttarget.com/cloud/.

## **Can you elaborate on the changes?**

Apart from the look of the login page, we also enhanced the password reset and login experience for Marketing Cloud recently. Instead of contacting Salesforce, unlock your account by clicking the "Forgot Your Password?" link. While resetting your password, we don't lock your account for entering too many incorrect security codes. Instead, if you repeatedly enter 10 incorrect security codes, we invalidate all available security codes. You need to request a new security code to complete the password reset process.

Additionally, we don't lock your account for entering incorrect answers to your security questions. If you forget the answer to your security answers, contact your Marketing Cloud administrator to receive a new temporary password.

# **Can I use my Salesforce credentials to log in to Marketing Cloud?**

No, you should continue to use your current Marketing Cloud username and password to log in. Your Salesforce.com credentials will not work for the Marketing Cloud.

# **Marketing Cloud Login: https://mc.exacttarget.com/cloud/ Salesforce Login: https://login.salesforce.com**